La prenotazione dei colloqui con i docenti avviene esclusivamente tramite il registro elettronico.

I genitori dovranno cliccare sulla voce "Colloqui"

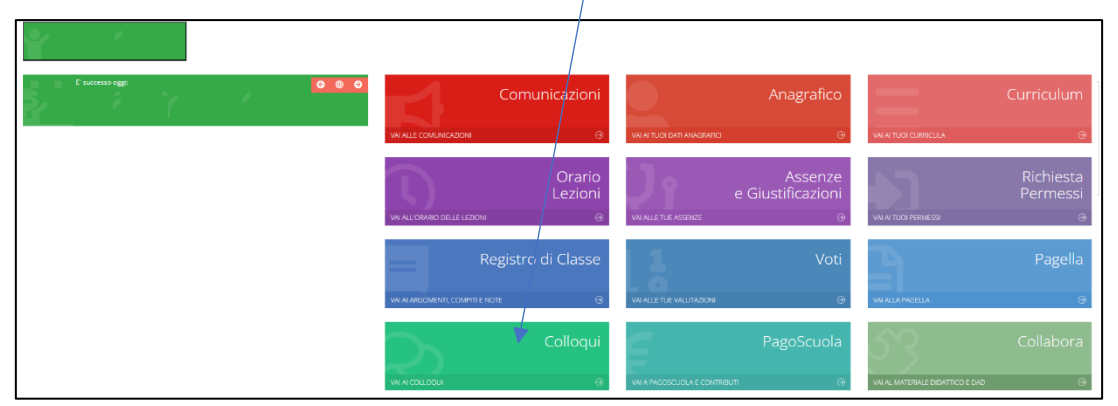

## Una volta aperta la pagina, cliccare su **Nuovo/Modifica Colloquio**

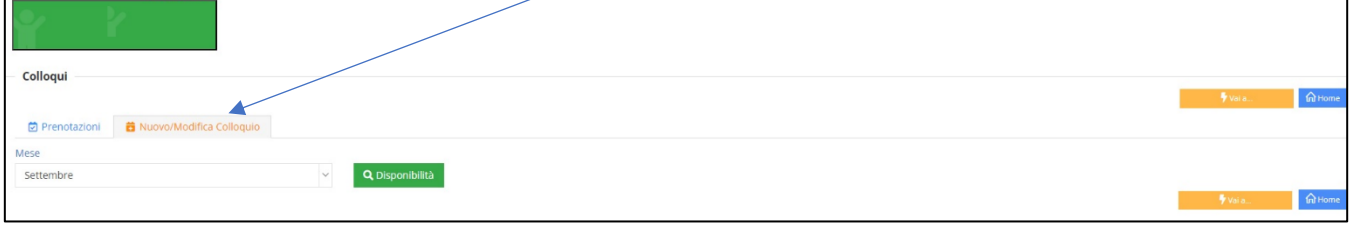

## Scegliere il mese e cliccare su **Disponibilità** per scegliere il docente

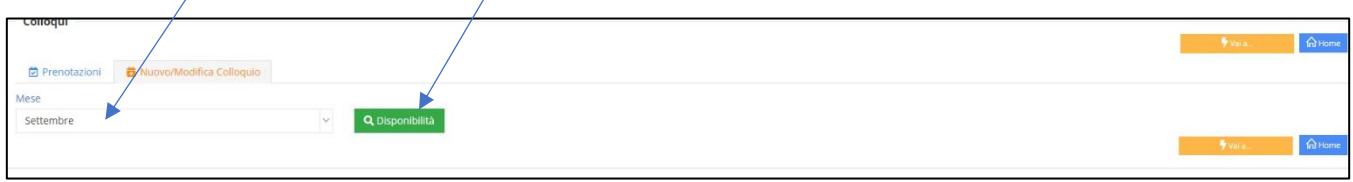

## Scegliere il **Posto** e cliccare su **Prenota**

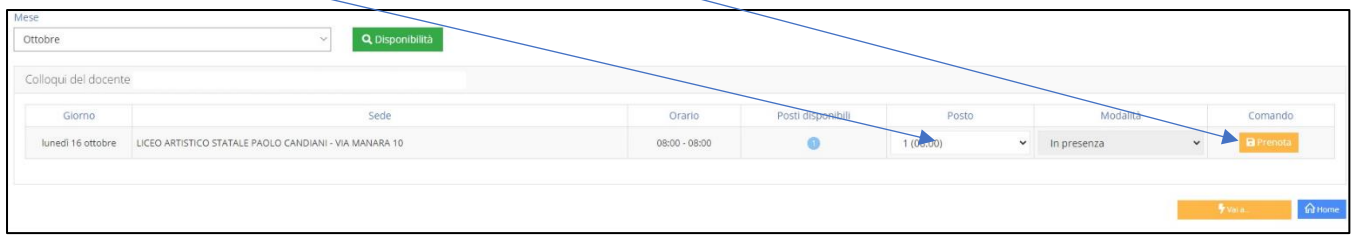

*Si ricorda che il sistema assegna a ciascun colloquio un numero progressivo fino al massimo delle prenotazioni possibili per quella data, in base al numero di colloqui stabilito dal docente.*

## Cliccando su PRENOTAZIONE sarà visibile la prenotazione.

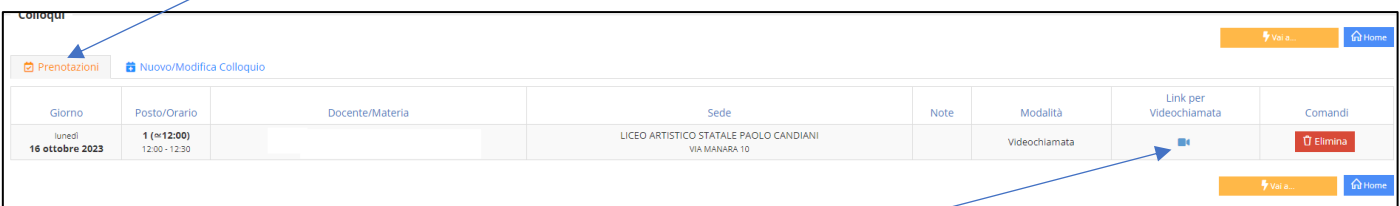

Per avviare la chiamata cliccare sull'icona della telecamera

Se si intende annullare la prenotazione cliccare su Elimina.